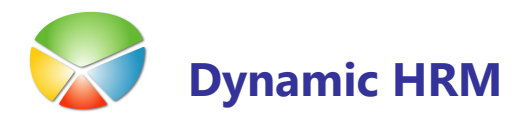

## KREIRANJE NOVIH RAZPOREDITEV

Razporeditve vsebujejo dinamične informacije o delavcih in je v bistvu zgodovina sprememb gibanja delavca znotraj podjetja po organizacijskih strukturah, delovnih mestih, koledarjev, pogojev za izračun plače, podaljševanje pogodb,....

Ob vsaki taki spremembi je potrebno narediti novo razporeditev.

Razporeditev ni mogoče ročno kreirati tako kot ostale zapise znotraj programa (Urejanje  $\rightarrow$ Nova F3).

Razporeditev se vedno ustvari ali kopira s klikom na gumb **Dodaj** znotraj informacijskega okna na zavihku Razporeditev. Ta postopek je potreben, saj se določeni podatki za razporeditev ustvarijo samodejno glede na nastavitve in so bistveni za pravilno delovanje sistema.

**Postopek kreiranja nove razporeditve se uporablia ne glede ali je to za delavca prva** razporeditev ali se kreira nova razporeditev s kopiranjem obstoječih razporeditev.

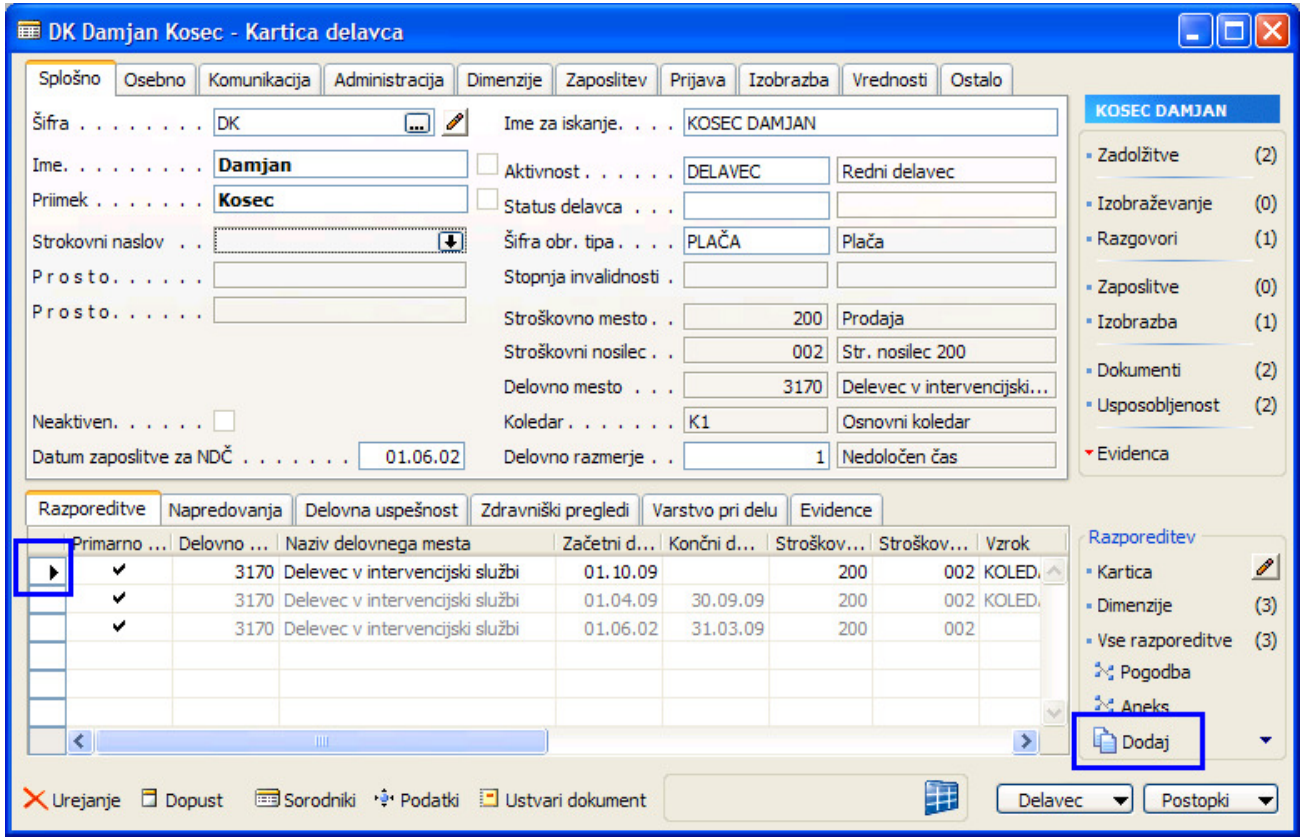

## Postopek kreiranja nove razporeditve

-Postavimo se na Kartico delavca za katerega želimo kreirati novo razporeditev: era de la construcción de la construcción de la construcción de la construcción de la construcción de la construcción de la construcción de la construcción de la construcción de la construcción de la construcción de la con

## KREIRANJE NOVIH RAZPOREDITEV

- V primeru, da za delavca že obstajajo razporeditve se postavimo na vrstico razporeditve katero želimo kopirati
- V kolikor je znan Končni datum ga vnesemo na obstoječo razporeditev (Začetni datum nove razporeditev se bo izračunal glede na ta datum) – to je en dan prej kot bo začela veljati nova razporeditev. Če datuma ne vnesemo v tem koraku bo program samodejno izračunal Končni datum glede na Začetni datum nove razporeditve.
- -Za dodajanje nove razporeditve kliknite na gumb Dodaj znotraj informacijskega okna na zavihku Razporeditev
- ALI kliknite na gumb Kartica znotraj informacijskega okna na zavihku Razporeditev in nato kliknemo na gumb Postopki  $\rightarrow$  Dodaj razporeditev
- -Odpre se okno zahtev za kreiranje/kopiranje razporeditve z že izpolnjenimi polji:

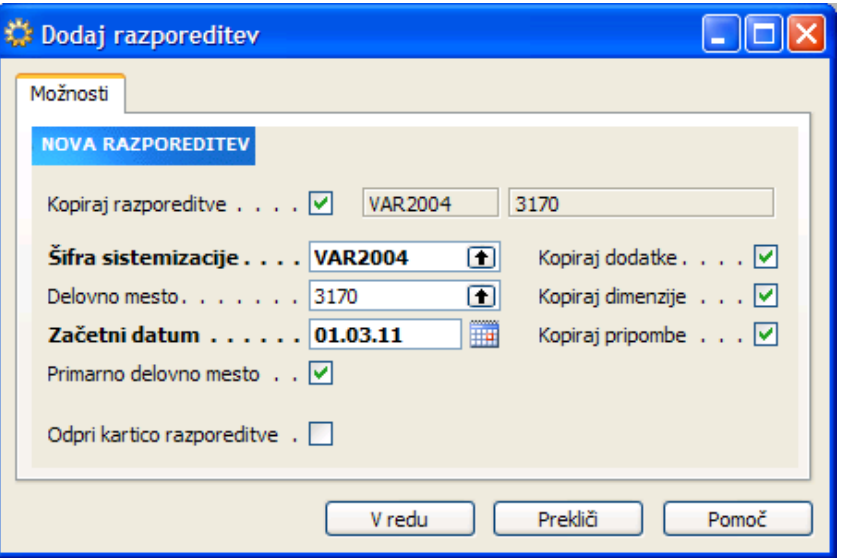

- -Obvezni polji sta Šifra sistemizacije in Začetni datum.
- - V primeru, da ne želite kopirati določenih podatkov umaknite kljukice pri poljih za kopiranje oz. izberete druge podatke (drugo delovno mesto, datum,...).
- -S kliknite na gumb V redu se kreira nova razporeditev in ustrezno uredijo podatki na 'stari' razporeditvi (v primeru, da je končni datum starejši od trenutnega datuma se razporeditev označi kot Zgodovina in se obarva sivo.

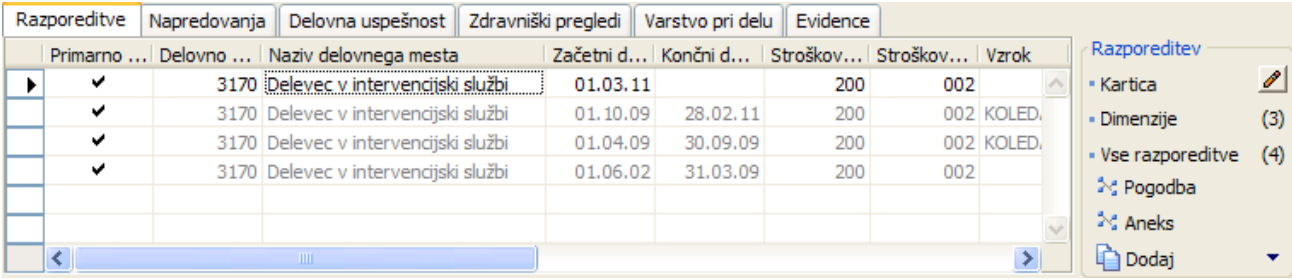

e de

## KREIRANJE NOVIH RAZPOREDITEV

- -Razporeditvam, ki so označena kot Zgodovina se ne posodabljajo podatki preko raznih obdelav.
- Razporeditve, ki so označena kot Zgodovina lahko uredite tako, da kliknite na gumb Kartica znotraj informacijskega okna na zavihku Razporeditev in nato kliknemo na gumb Postopki → Dovoli urejanje (ali bližnjica spodaj levo Urejanje).
	- **POZOR: 'Starim' razporeditvam, ki niso več v veljavi ne umikajte kljukice v** polju Primarno delovno mesto.
	- Vse podatke tako v novo kreiranih razporeditvah in takih označenih kot zgodovina, ki so nastali samodejno preko obdelav lahko ročno uredite kadarkoli.
- Kliknite na gumb Kartica znotraj informacijskega okna na zavihku Razporeditev in na Kartici razporeditve preverita ali spremenite podatke.
- -Po vnosu vseh sprememb zaprite vsa okna.